# **CH347 Application Development Manual**

V1.4

# **Catalog**

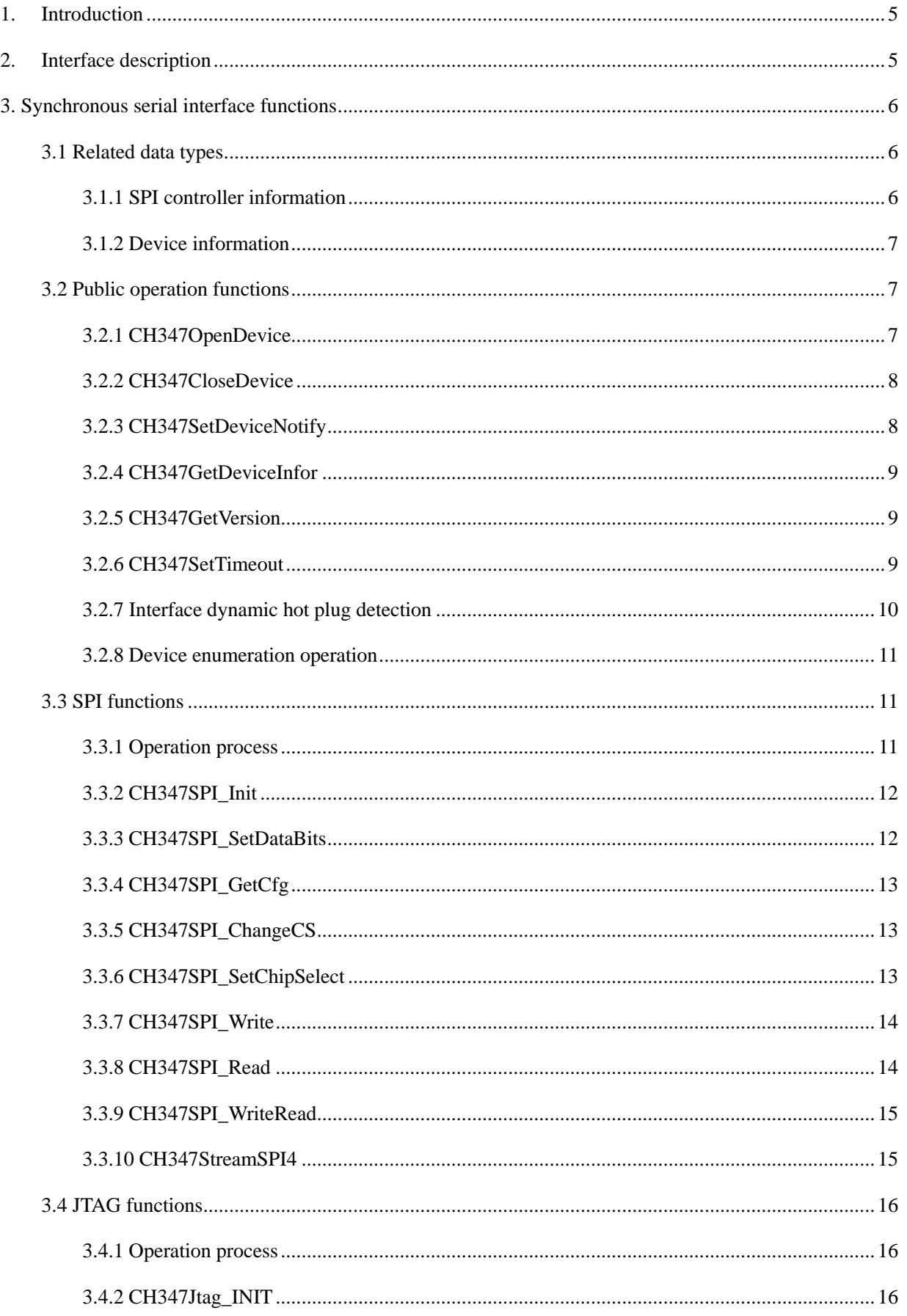

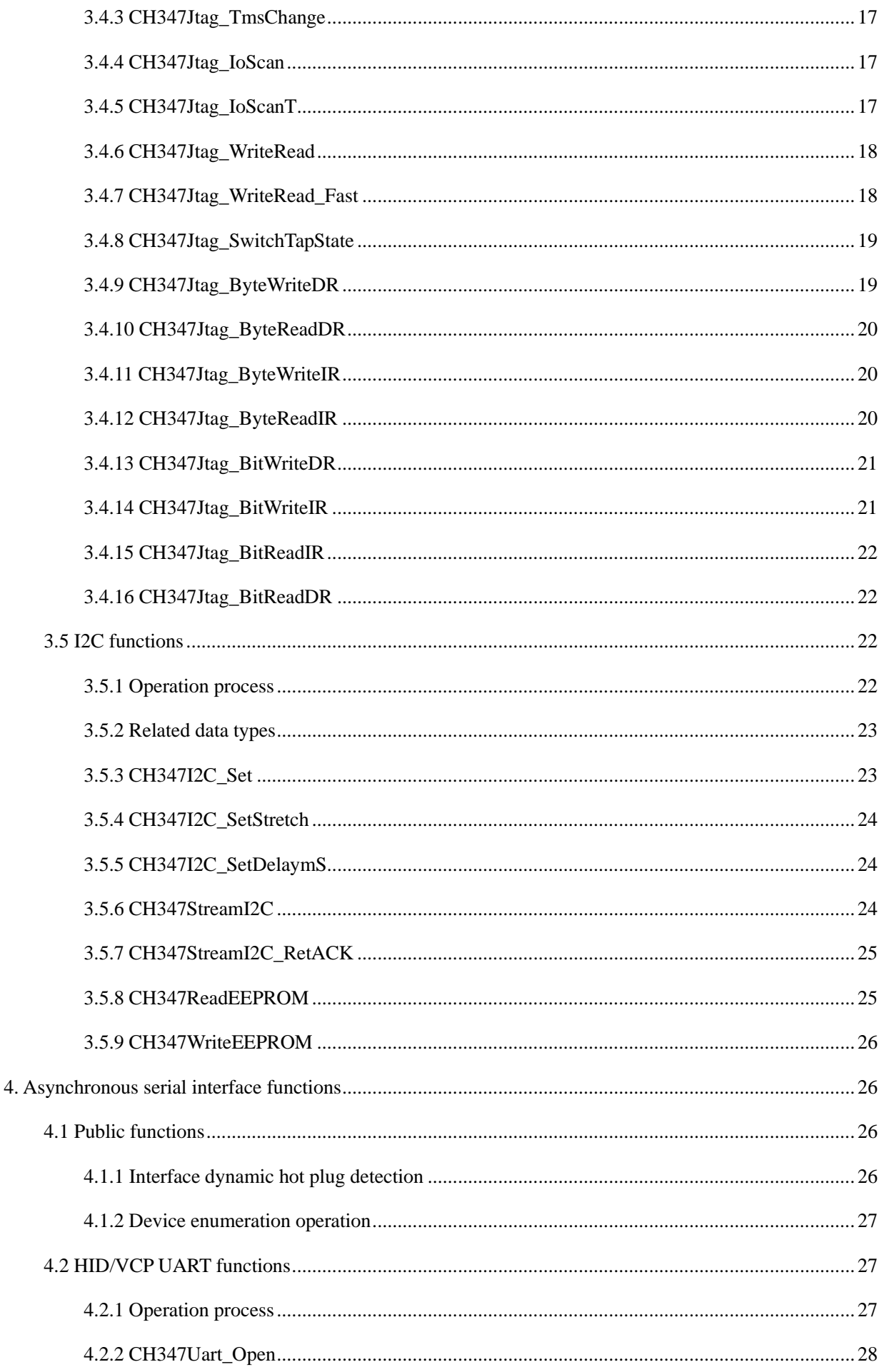

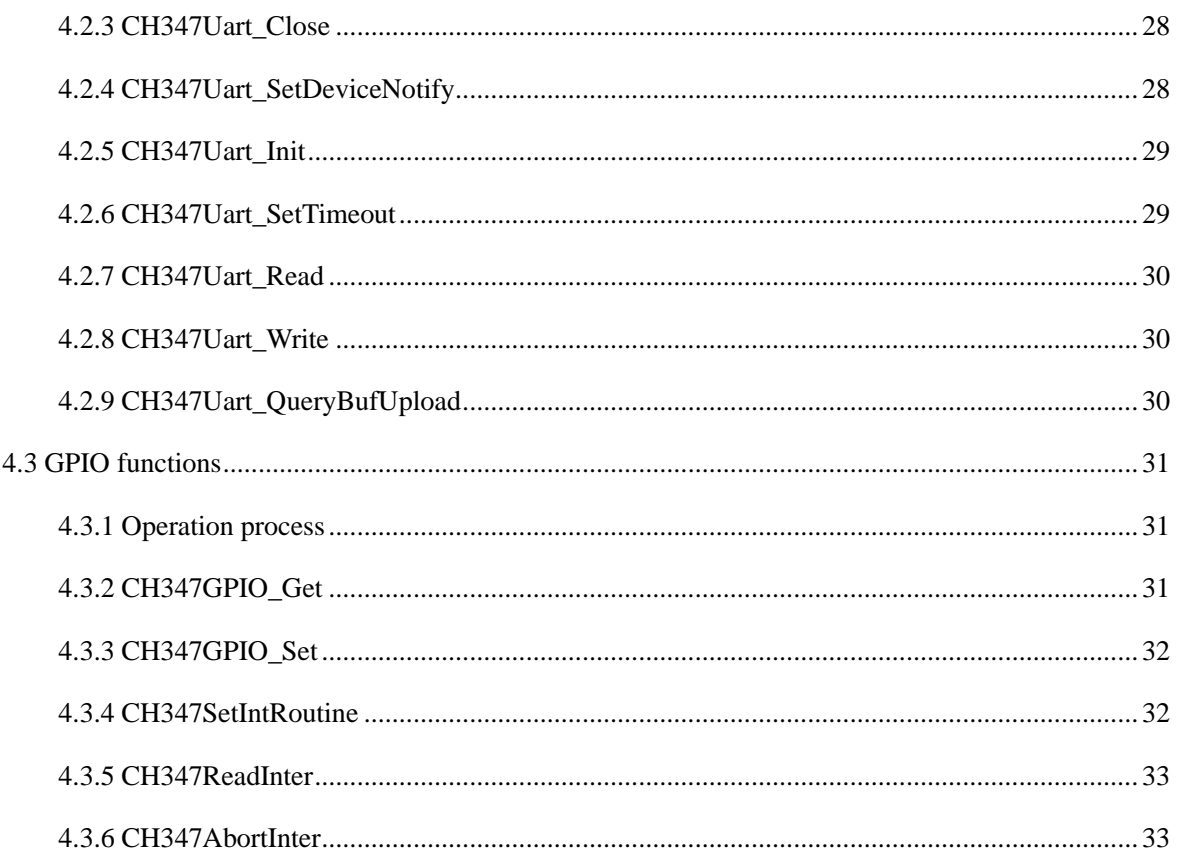

# <span id="page-4-0"></span>**1. Introduction**

CH347 is a USB2.0 high-speed converter chip to implement USB to UART (HID serial port/VCP serial port), USB to SPI, USB to I2C, USB to JTAG and USB to GPIO interfaces, which are included in the chip's four working modes.

CH347DLL is used to provide UART/SPI/I2C/JTAG/BitStream interface operation functions for CH347 chip on the OS side, and supports CH341 vendor/HID/VCP driver interfaces, so there is no need to distinguish between driver interface and chip working mode when using it.

# <span id="page-4-1"></span>**2. Interface description**

According to the characteristics of USB converter interface supported by CH347, CH347DLL provides interface functional functions for USB-UART (HID serial port/VCP serial port), USB-SPI, USB-I2C, USB-JTAG, and USB-GPIO, including the basic functional function and the corresponding functional function, such as EEPROM read/write and SHIFT-DR state read/write in JTAG application.

The CH347F can use all interfaces without switching modes, and the supported interfaces are shown in the table below:

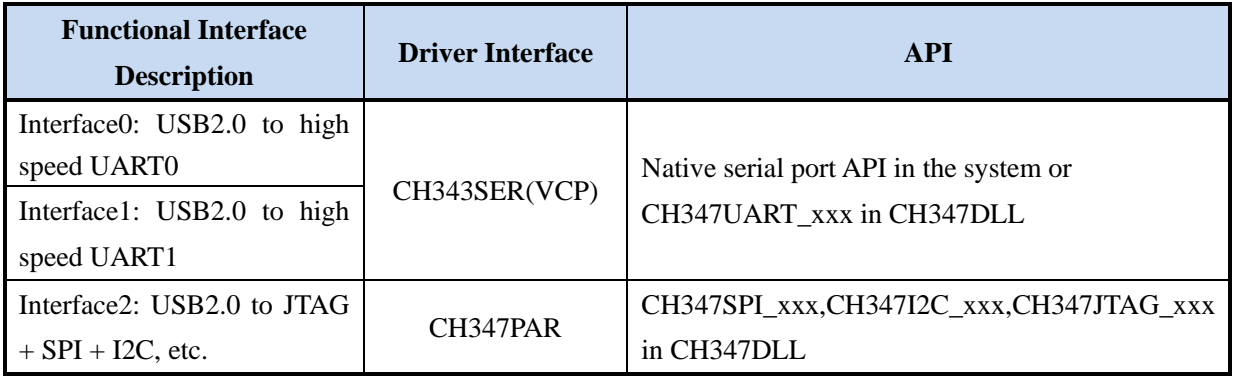

The following table lists the ports supported by CH347T, switching between modes via MODE configuration pin level combinations at power-on.

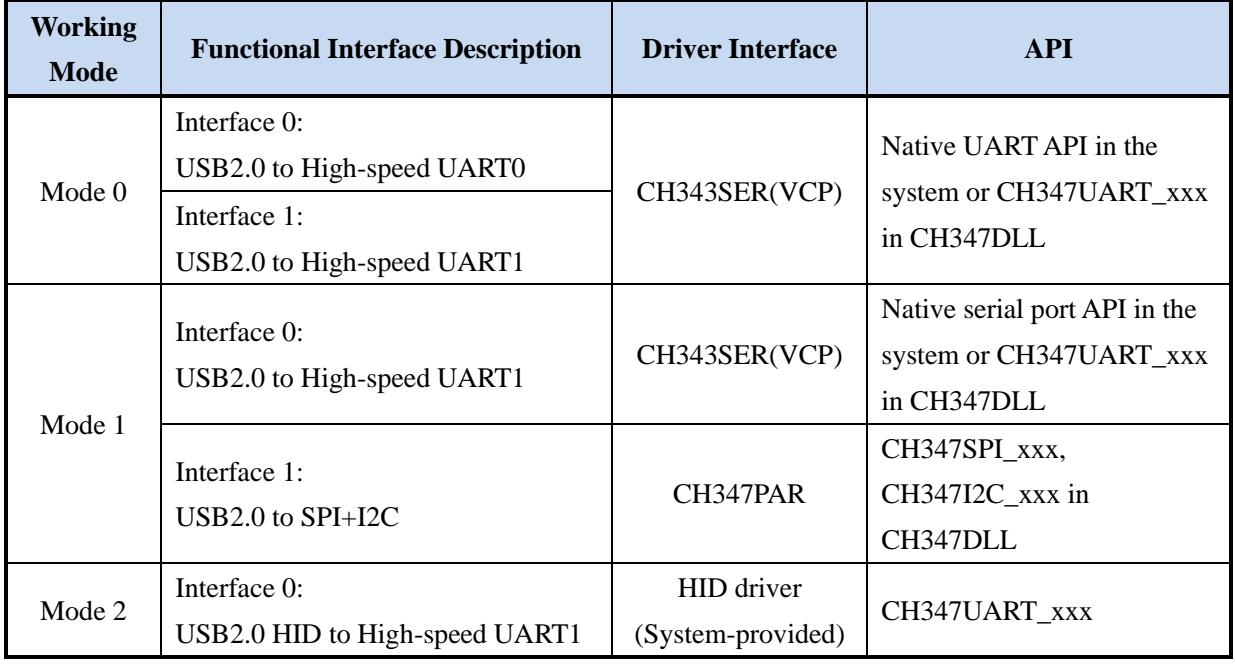

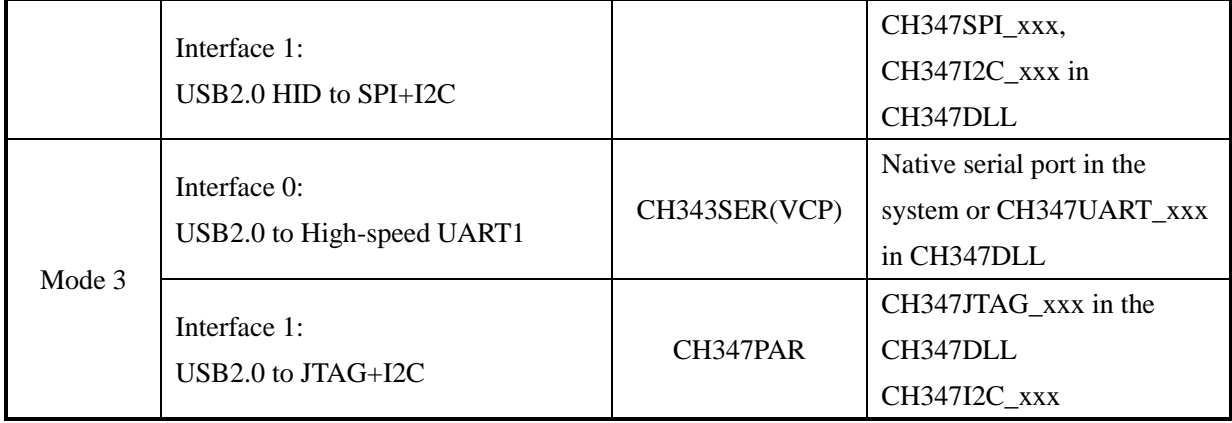

Table. CH347 Interface function API

# <span id="page-5-0"></span>**3. Synchronous serial interface**

# <span id="page-5-1"></span>**3.1 Related data types**

<span id="page-5-2"></span>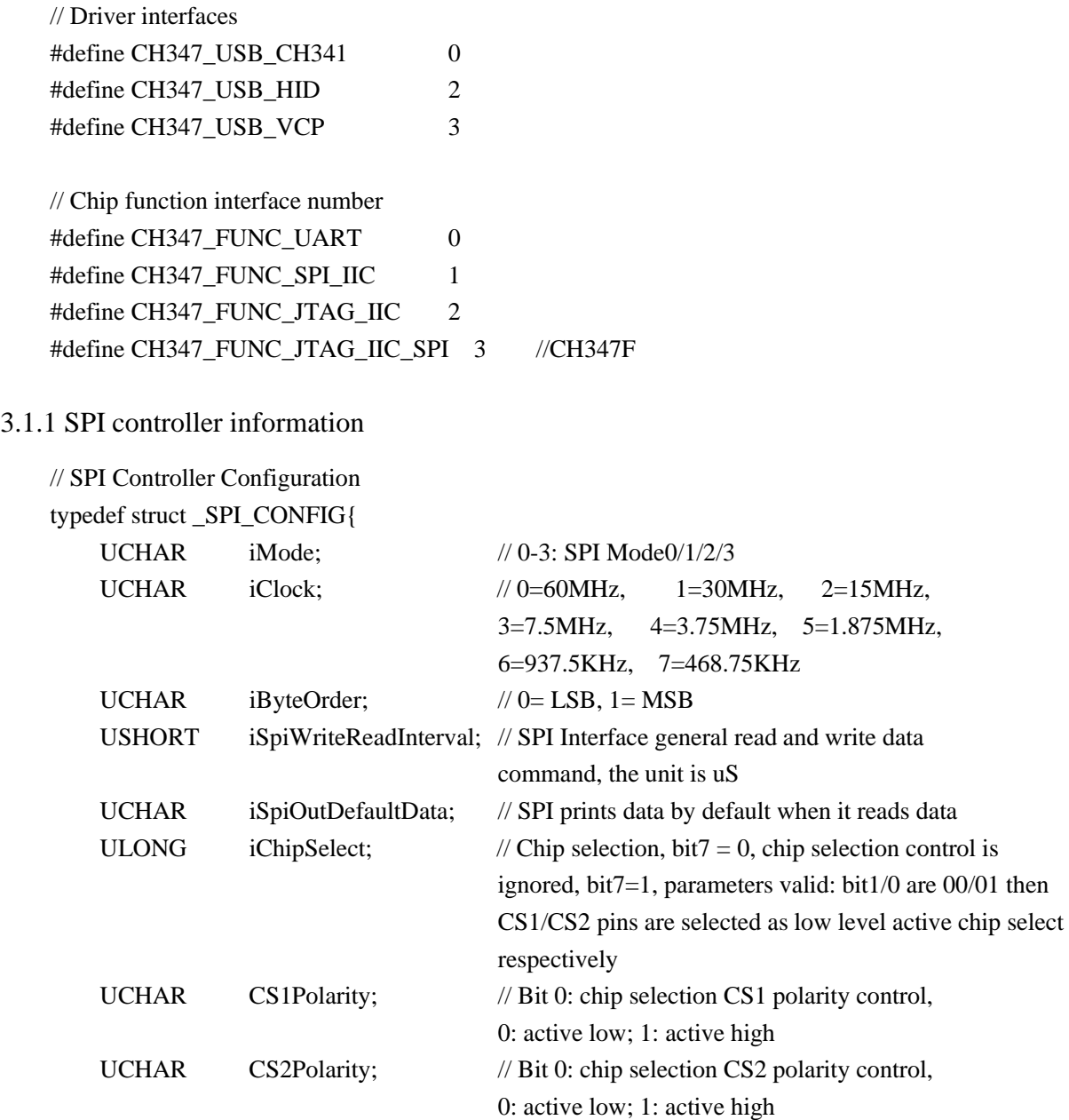

<span id="page-6-0"></span>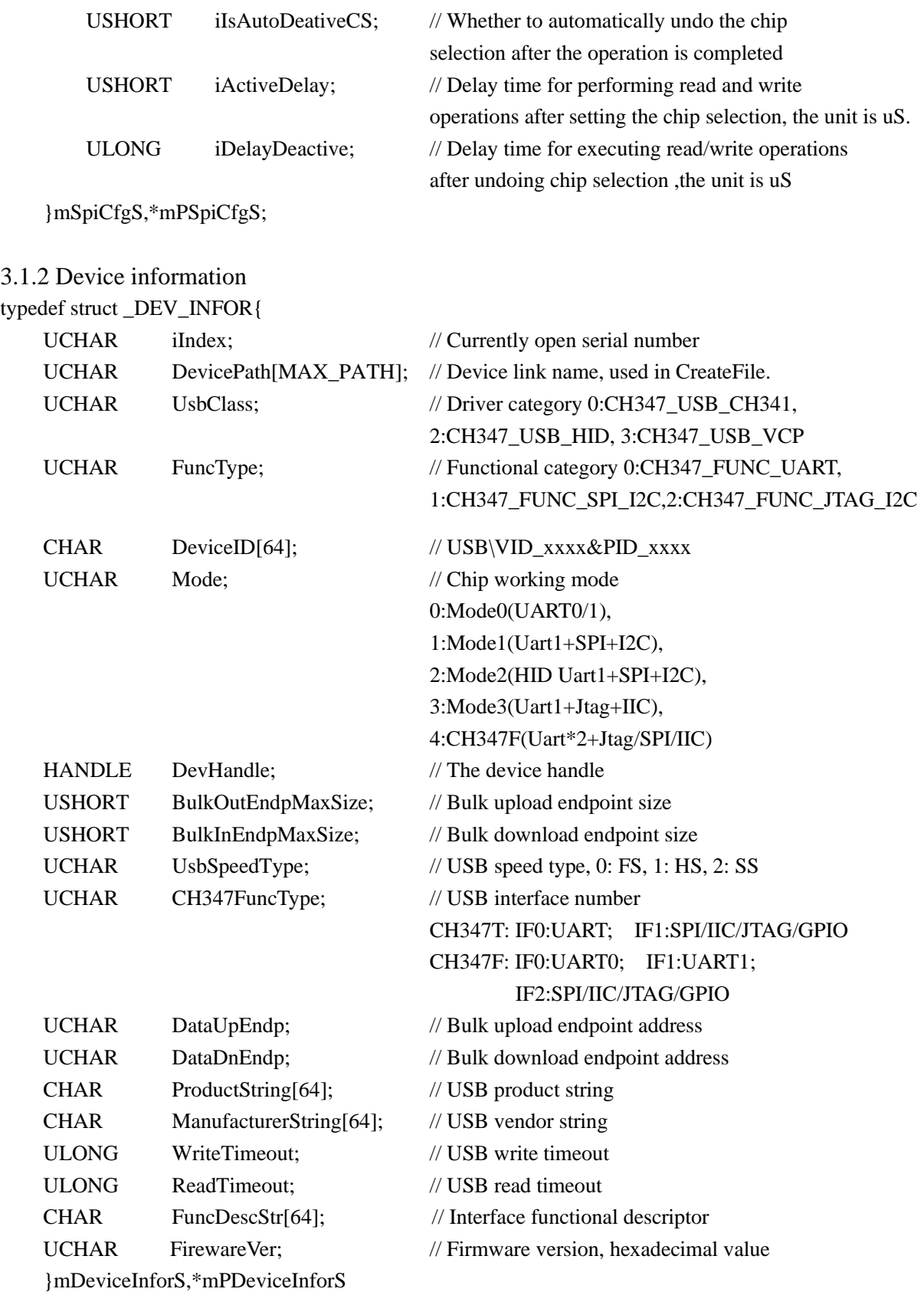

## <span id="page-6-1"></span>**3.2 Public operation functions**

<span id="page-6-2"></span>3.2.1 CH347OpenDevice

### **Function description**

This function is used to turn on CH347 device, supports the opening of SPI/I2C/JTAG interfaces in all

modes of CH347. **Function definitions** HANDLE WINAPI CH347OpenDevice( ULONG DevI); **Parameter description**

DevI: Specify the serial number of the operating device

### **Return value**

<span id="page-7-0"></span>Returns the device serial number if the execution is successful.

### 3.2.2 CH347CloseDevice

### **Function description**

This function is used to close CH347 device, you can disable SPI/I2C/JTAG interfaces in all CH347 modes.

# **Function definitions**

BOOL WINAPI

CH347CloseDevice( ULONG iIndex)

#### **Parameter description**

iIndex: Specify the serial number of the operating device

### **Return value**

<span id="page-7-1"></span>The return value is 1 on success and 0 on failure

### 3.2.3 CH347SetDeviceNotify

### **Function description**

This function is used to specify the device event notification function, it can be used for dynamic hot plug detection of SPI/I2C/JTAG interfaces in all modes of CH347.

### **Function definitions**

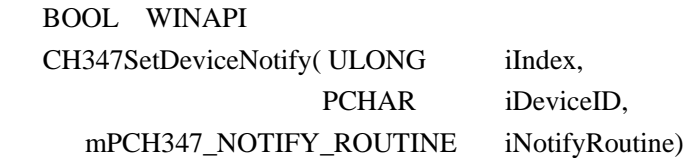

### **Parameter descriptions**

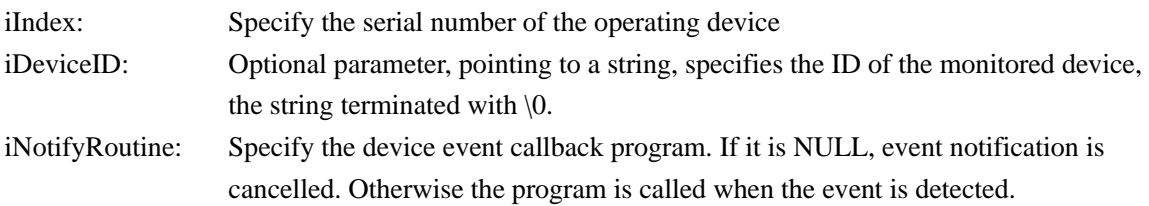

### **Return value**

The return value is 1 on success and 0 on failure

#### **Annotations**

iDeviceID is a variable parameter. To implement CH347 device hot plug detection, you can define macros as follows

#define CH347DevID "VID\_1A86&PID\_55D\0"

During parameter transmission, replace iDeviceID with CH347DevID to implement dynamic hot plug detection for CH347 synchronous serial interface.

To accurately detect the plugging and unplugging action actions of interfaces in each mode, write down the

complete USBID, taking the SPI interface in mode 1 as an example, you can define the following macro.

#define USBID\_VEN\_SPI\_I2C "VID\_1A86&PID\_55DB&MI\_02\0"

During parameter transmission, replace iDeviceID with USBID\_VEN\_SPI\_I2C to implement dynamic hot plug detection for SPI&I2C interfaces in CH347 mode 1.

For other interface settings, see [3.2.7 Interface dynamic hot plug](#page-9-1) detection.

### <span id="page-8-0"></span>3.2.4 CH347GetDeviceInfor

#### **Function description**

This function is used to get the current interface mode and VID/PID of the device.

#### **Function definitions**

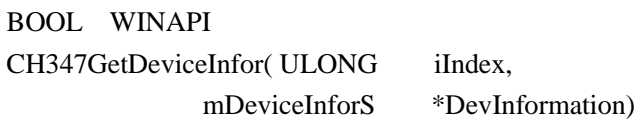

#### **Parameter descriptions**

iIndex: Specify the serial number of the operating device DevInformation: Device information structure

#### **Return value**

The return value is 1 on success and 0 on failure

#### **Annotations**

<span id="page-8-1"></span>Device information structure, se[e \\_DEV\\_INFOR](#page-6-0)

### 3.2.5 CH347GetVersion

### **Function description**

This function is used to get driver version, library version, device version, chip type (CH341(FS)/ CH347HS).

### **Function definitions**

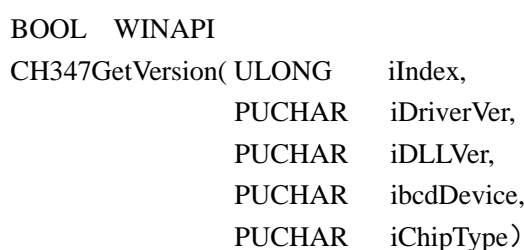

### **Parameter descriptions**

iIndex: Specify the serial number of the operating device iDriverVer: Driver version information iDLLVer: Library version information ibcdDevice: Device version information iChipType: The chip type

#### **Return value**

<span id="page-8-2"></span>The return value is 1 on success and 0 on failure.

### 3.2.6 CH347SetTimeout

### **Function description**

This function is used to set timeout for USB data reads and writes.

### **Function definitions**

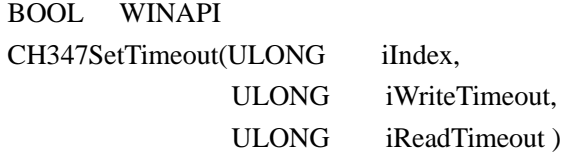

#### **Parameter descriptions**

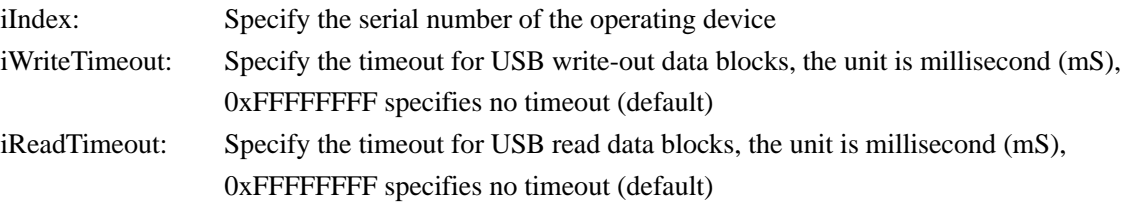

#### **Return value**

<span id="page-9-1"></span><span id="page-9-0"></span>The return value is 1 on success and 0 on failure

### 3.2.7 Interface dynamic hot plug detection

Detection of synchronous serial interface dynamic hot plug information can be achieved through the [CH347SetDeviceNotify](#page-7-1) function, the code reference is as follows.

Enable the monitoring of USB plug and unplug of CH347 synchronous serial port:

```
CH347SetDeviceNotify(DevIndex, USBDevID, UsbDevPnpNotify);
```
Disable the monitoring of USB plug and unplug on CH347 synchronous serial port, be sure to close the program when it exits.

```
CH347SetDeviceNotify(DevIndex, USBDevID, NULL);
// CH347 device hot plug detection notification program
VOID CALLBACK UsbDevPnpNotify (ULONG iEventStatus ) 
{
     // Device plug event, already plugged
      if(iEventStatus==CH347_DEVICE_ARRIVAL)
      PostMessage(DebugHwnd,WM_CH347DevArrive,0,0);
    // Device unplug event, already unplugged
       else if(iEventStatus==CH347_DEVICE_REMOVE)
      PostMessage(DebugHwnd,WM_CH347DevRemove,0,0);
   return;
}
```
To accurately detect the SPI/I2C/JTAG interface plug and unplug information in each mode, write the following complete USBID. Replace iDeviceID with the corresponding USBID macro when using CH347SetDeviceNotify.

```
//MODE1 SPI/I2C
#define USBID_VEN_Mode1_SPI_I2C "VID_1A86&PID_55DB&MI_02\0"
//MODE2 SPI/I2C
#define USBID_HID_Mode2_SPI_I2C "VID_1A86&PID_55DC&MI_01\0" 
//MODE3 JTAG/I2C
#define USBID_VEN_Mode3_JTAG_I2C "VID_1A86&PID_55DA&MI_02\0"
```
### <span id="page-10-0"></span>3.2.8 Device enumeration operation

In this library, the API implements corresponding operations by specifying device serial numbers. The device serial number is generated based on the sequence of devices being inserted one by one. The device enumeration function can be implemented by opening the corresponding device serial number through the device Open function and determining whether the device exists and is valid according to the return value of the function.

The SPI/I2C/JTAG interface is turned on/off by [CH347OpenDevice/](#page-6-2) [CH347CloseDevice.](#page-7-0)

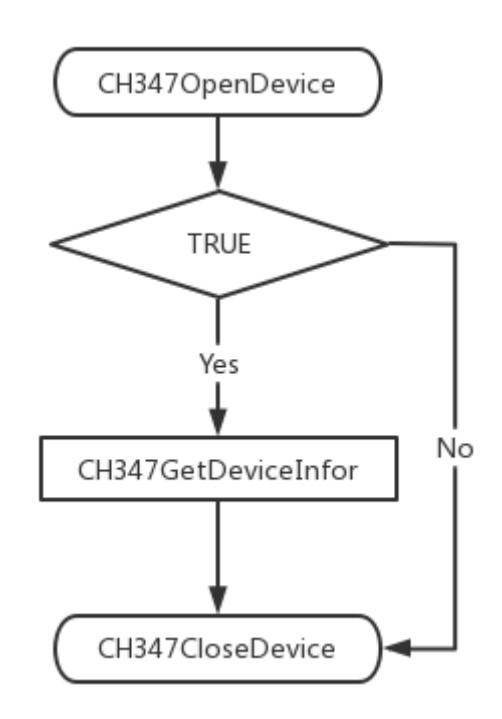

Figure 3.2.8 Device enumeration flowchart

### <span id="page-10-1"></span>**3.3 SPI functions**

### <span id="page-10-2"></span>3.3.1 Operation process

After the device is enabled, set the device USB read and write timeout parameters, configure the SPI controller parameters for SPI initialization settings, after successful setup, you can communicate with the device by calling the SPI read and write function.

The function call flowchart is as follows:

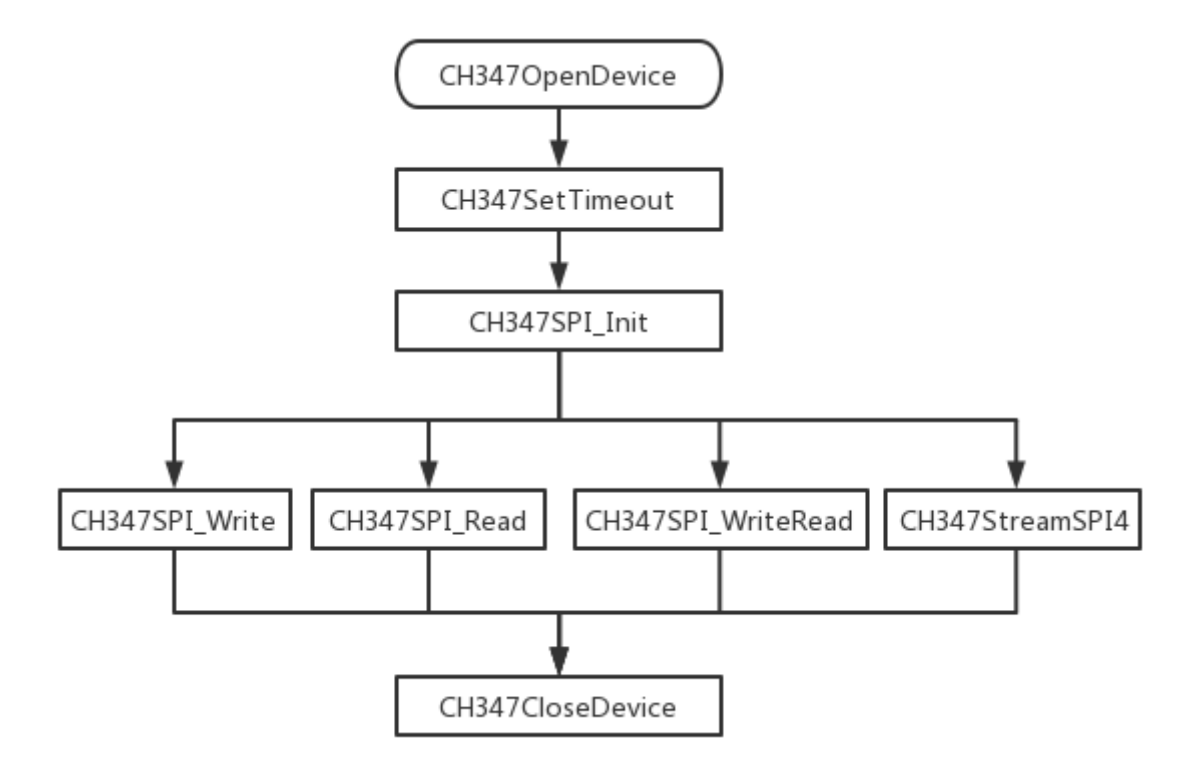

Figure 3.3.1 SPI Function operation flowchart

<span id="page-11-0"></span>For details about the function, see the following.

### 3.3.2 CH347SPI\_Init

### **Function description**

This function is used to configure parameters on the SPI controller.

### **Function definitions**

BOOL WINAPI CH347SPI\_Init( ULONG iIndex, mSpiCfgS \*SpiCfg)

### **Parameter descriptions**

iIndex: Specify the serial number of the operating device SpiCfg: SPI controller configuration

### **Return value**

The return value is 1 on success and 0 on failure

### **Annotations**

<span id="page-11-1"></span>For the configuration of the SPI controller, see structur[e \\_SPI\\_CONFIG](#page-5-2)

### 3.3.3 CH347SPI\_SetDataBits

### **Function description**

This function is used to set the number of bits of SPI supported data for the CH347F

### **Function definitions**

BOOL WINAPI CH347SPI\_SetDataBits( ULONG iIndex, UCHAR iDataBits)

### **Parameter descriptions**

iIndex: Specify the serial number of the operating device

iDataBits: SPI data bits, 0 means 8bit, 1 means 16bit

#### **Return value**

The return value is 1 on success and 0 on failure

#### <span id="page-12-0"></span>3.3.4 CH347SPI\_GetCfg

#### **Function description**

This function is used to get the current configuration of the SPI controller.

#### **Function definitions**

BOOL WINAPI CH347SPI\_GetCfg(ULONG iIndex, SpiCfgS \*SpiCfg)

#### **Parameter descriptions**

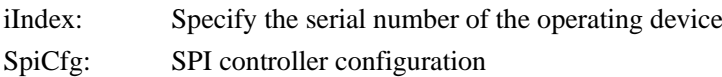

### **Return value**

The return value is 1 on success and 0 on failure

### **Annotations**

<span id="page-12-1"></span>For the configuration of the SPI controller, see structure SPI\_CONFIG

### 3.3.5 CH347SPI\_ChangeCS

### **Function description**

This function is used to set the chip selection status, you need to call [CH347SPI\\_Init](#page-11-0) to set the CS before use

#### **Function definitions**

BOOL WINAPI CH347SPI\_ChangeCS( ULONG iIndex, UCHAR iStatus)

### **Parameter descriptions**

iIndex: Specify the serial number of the operating device

iStatus:  $0 =$  Undo chip selection,  $1 =$  Set chip selection

### **Return value**

<span id="page-12-2"></span>The return value is 1 on success and 0 on failure

#### 3.3.6 CH347SPI\_SetChipSelect

### **Function description**

This function is used to set the SPI chip selection.

### **Function definitions**

BOOL WINAPI

CH347SPI\_SetChipSelect( ULONG iIndex

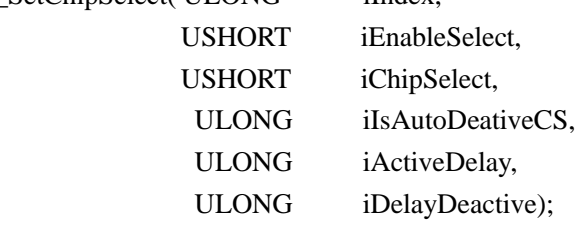

### **Parameter descriptions**

iIndex: Specify the serial number of the operating device iEnableSelect: The lower 8 bits are CS1 and the higher 8 bits are CS2;

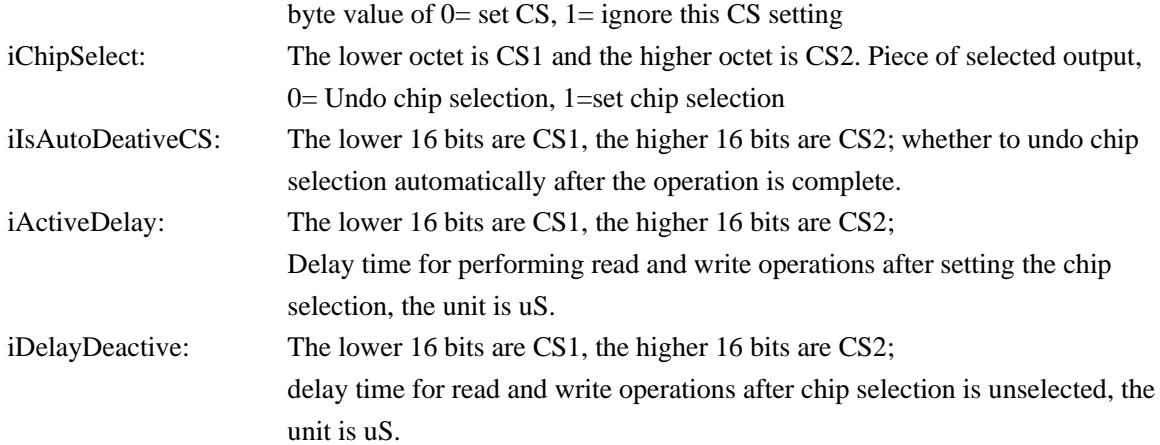

### **Return value**

<span id="page-13-0"></span>The return value is 1 on success and 0 on failure

### 3.3.7 CH347SPI\_Write

#### **Function description**

This function is used to the SPI write data

### **Function definitions**

### BOOL WINAPI

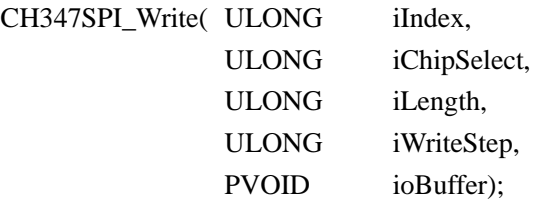

#### **Parameter descriptions**

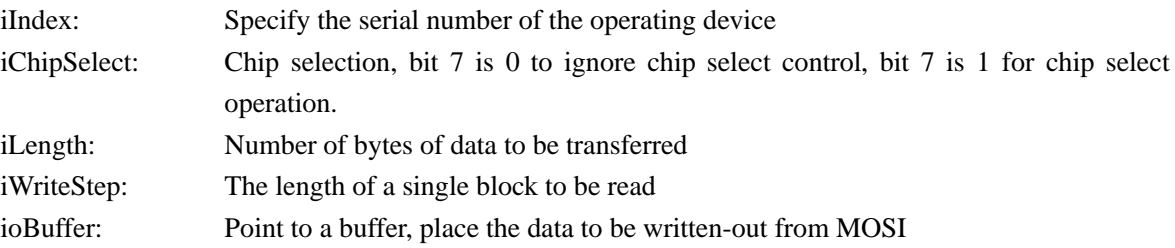

#### **Return value**

<span id="page-13-1"></span>The return value is 1 on success and 0 on failure

### 3.3.8 CH347SPI\_Read

### **Function description**

This function is used to read SPI data

### **Function definitions**

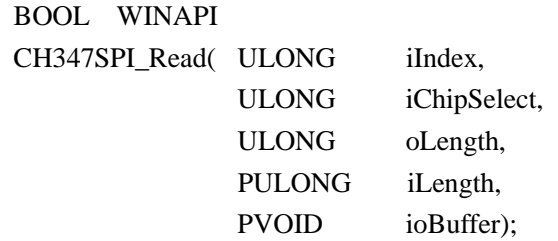

#### **Parameter descriptions**

iIndex: Specify the serial number of the operating device

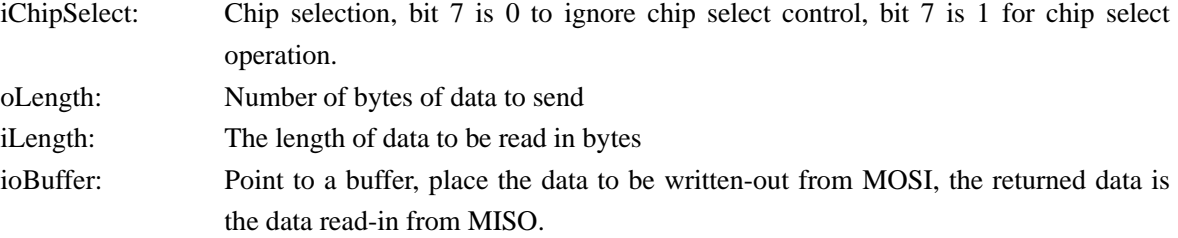

### **Return value**

The return value is 1 on success and 0 on failure

### <span id="page-14-0"></span>3.3.9 CH347SPI\_WriteRead

### **Function description**

This function is used to write and read SPI data streams

### **Function definitions**

BOOL WINAPI

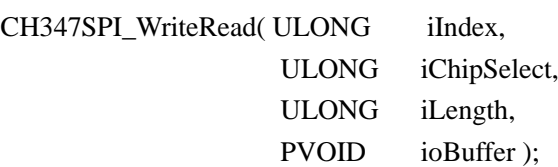

#### **Parameter descriptions**

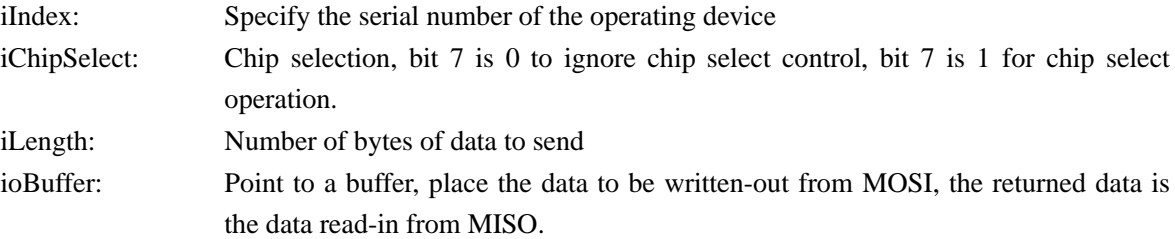

### **Return value**

<span id="page-14-1"></span>The return value is 1 on success and 0 on failure

### 3.3.10 CH347StreamSPI4

### **Function description**

This function is used to process the SPI data stream, read data while writing

#### **Function definitions**

BOOL WINAPI

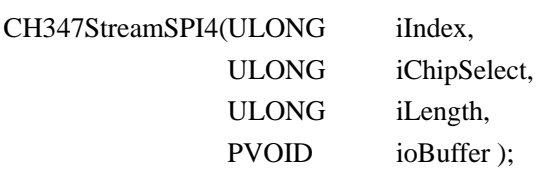

#### **Parameter descriptions**

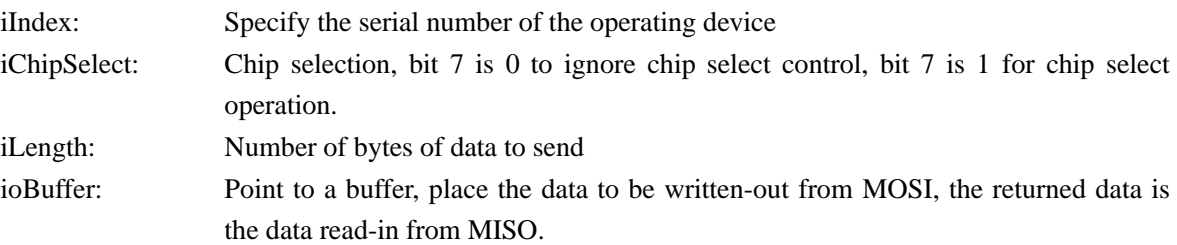

### **Return value**

The return value is 1 on success and 0 on failure

### <span id="page-15-0"></span>**3.4 JTAG functions**

### <span id="page-15-1"></span>3.4.1 Operation process

After turning on the device, Use [CH347Jtag\\_INIT](#page-15-2) to initialize the device;

Use [CH347Jtag\\_SwitchTapState\(0\)](#page-18-0) to reset the JTAG TAP status of the target device to Test-Logic-Reset, you can use the corresponding function to switch to SHIFT-DR/SHIFT-IR for read/write operations as required, there are two ways to read/write, which are bitband mode and batch fast mode, select according to actual use.

The function call flowchart is as follows:

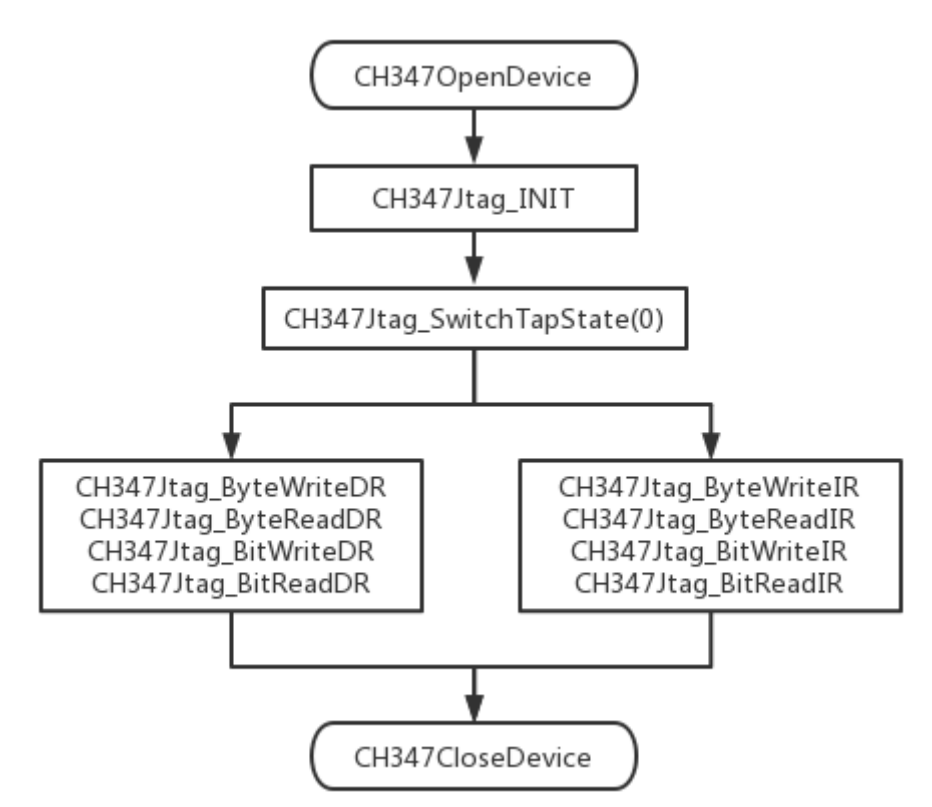

Figure 3. 4.1 JTAG Function operation flowchart

For details about the function, see the following.

### <span id="page-15-2"></span>3.4.2 CH347Jtag\_INIT

### **Function description**

This function is used to initialize the JTAG interface and set the communication speed.

### **Function definitions**

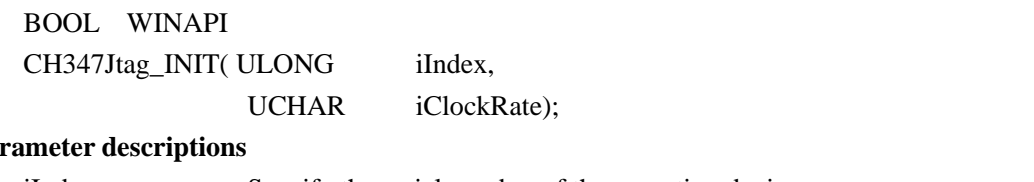

### Pa<sub>1</sub>

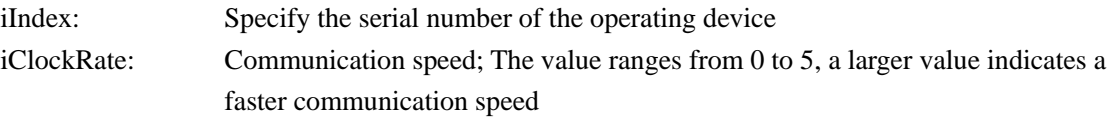

### **Return value**

The return value is 1 on success and 0 on failure

### <span id="page-16-0"></span>3.4.3 CH347Jtag\_TmsChange

### **Function description**

This function is used to pass in the TMS value for the corresponding state switching, the TMS value refers to the JTAG TAP state machine.

#### **Function definitions**

BOOL WINAPI

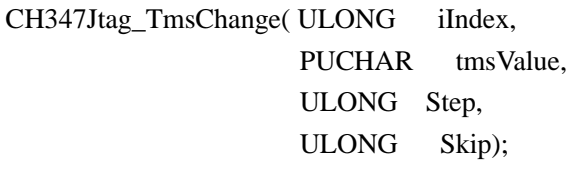

### **Parameter descriptions**

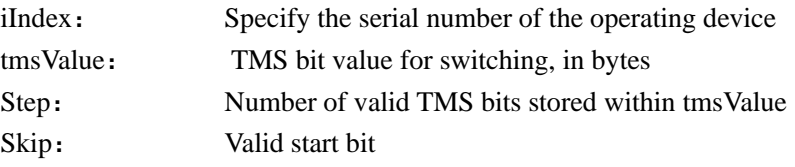

### **Return value**

<span id="page-16-1"></span>The return value is 1 on success and 0 on failure

### 3.4.4 CH347Jtag\_IoScan

### **Function description**

This function is mainly used for SHIFT-DR/IR state to perform data reading and writing, and finally switch to EXIT-DR/IR at the end of reading and writing, state switching can be used with CH347Jtag\_TmsChange.

#### **Function definitions**

```
BOOL WINAPI 
CH347Jtag_IoScan(ULONG iIndex, 
              PUCHAR DataBits,
              ULONG DataBitsNb, 
              BOOL IsRead);
```
### **Parameter descriptions**

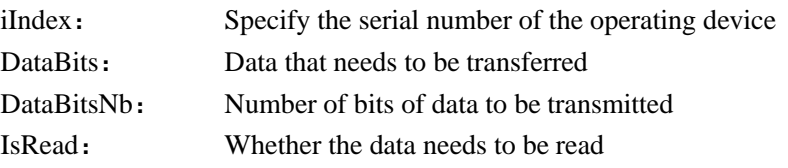

### **Return value**

<span id="page-16-2"></span>The return value is 1 on success and 0 on failure

### 3.4.5 CH347Jtag\_IoScanT

### **Function description**

This function can be called several times in the SHIFT-DR/IR state to realize data reading and writing, through the IsLastPkt to determine whether the end of reading and writing to switch to EXIT-DR/IR, state switching can be used with CH347Jtag\_TmsChange.

### **Function definitions**

BOOL WINAPI CH347Jtag\_IoScanT(ULONG iIndex, PUCHAR DataBits, ULONG DataBitsNb,

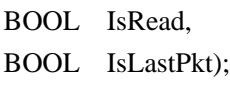

### **Parameter descriptions**

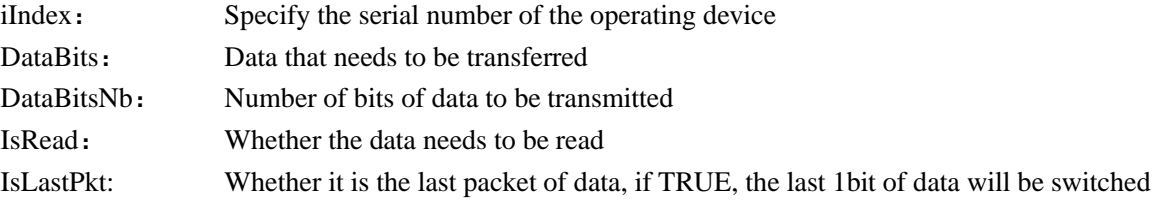

to EXIT-DR/IR for transmission

### **Return value**

<span id="page-17-0"></span>The return value is 1 on success and 0 on failure

### 3.4.6 CH347Jtag\_WriteRead

### **Function description**

This function reads and writes SHIFT-DR /IR state data in bitband mode, suitable for read and write small amounts of data. Such as command operation, state machine switching and other control transmission operations. If you need to transfer bulk data, you can use th[e CH347Jtag\\_WriteRead\\_Fast](#page-17-1) command package to transfer data in bytes.

### **Function definitions**

BOOL WINAPI

CH347Jtag\_WriteRead(ULONG iIndex

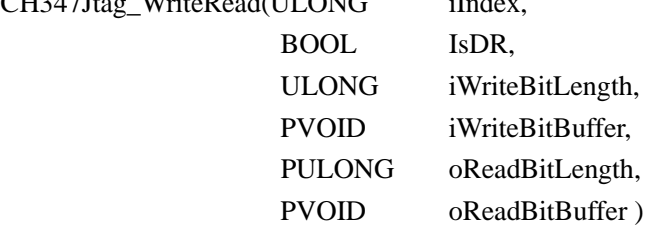

### **Parameter descriptions**

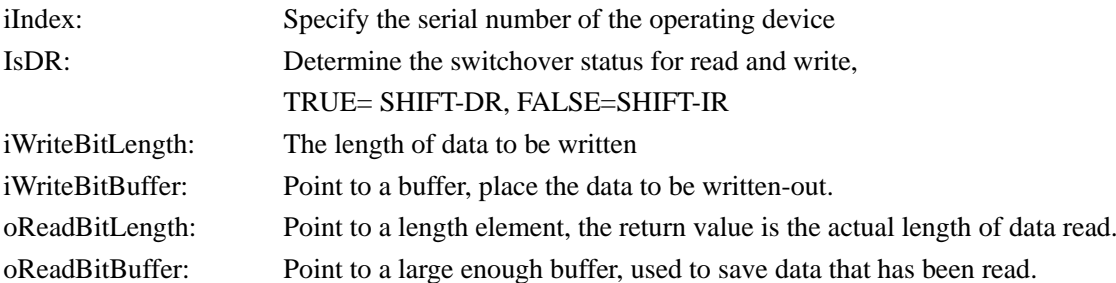

### **Return value**

The return value is 1 on success and 0 on failure

### **Annotations**

This function uses the value of IsDR to determine whether to operate the JTAG state to switch to SHIFT-DR or SHIFT-IR state, and then switch back to RUN-TEST state after read and write data in bitband mode, the status switch path is as follows:

Run-Test->Shift-IR/DR..->Exit IR/DR -> Run-Test

### <span id="page-17-1"></span>3.4.7 CH347Jtag\_WriteRead\_Fast

### **Function description**

This function is used to switch to the SHIFT-IR /DR state for batch data read/write, for multi-byte sequential

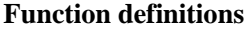

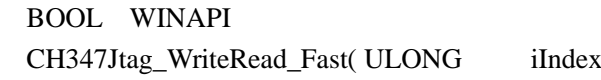

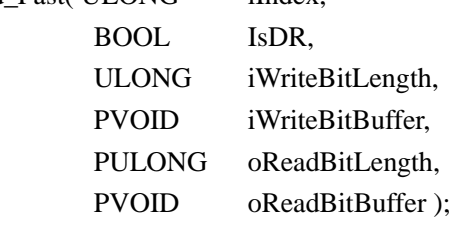

### **Parameter descriptions**

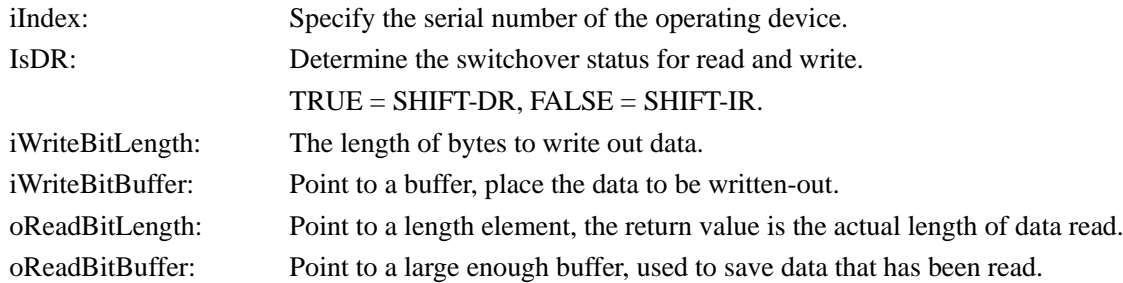

#### **Return value**

The return value is 1 on success and 0 on failure

### **Annotations**

This function is similar to [CH347Jtag\\_WriteRead,](#page-16-0) but this function is used for bulk data reads and writes, read and write data in byte.

### <span id="page-18-0"></span>3.4.8 CH347Jtag\_SwitchTapState

### **Function description**

This function is used to switch the JTAG state machine state

### **Function definitions**

BOOL CH347Jtag\_SwitchTapState(UCHAR TapState)

#### **Parameter description**

TapState: Enter the serial number to switch the status.

### **Return value**

The return value is 1 on success and 0 on failure

### **Annotations**

The TapState status switch is described as follows:

- 0: Reset the status of the target device to Test-Logic Reset
- 1: Follow the previous state to enter Run-Test/Idle
- 2: Run-Test/Idle -> Shift-DR
- 3: Shift-DR -> Run-Test/Idle
- 4: Run-Test/Idle -> Shift-IR
- 5: Shift-IR -> Run-Test/Idle
- 6: Exit1-DR -> Run-Test-Idle

### <span id="page-18-1"></span>3.4.9 CH347Jtag\_ByteWriteDR

### **Function description**

This function is used to switch the JTAG state machine to SHIFT-DR state in byte units, allowing for multi-byte sequential read and write.

### **Function definitions**

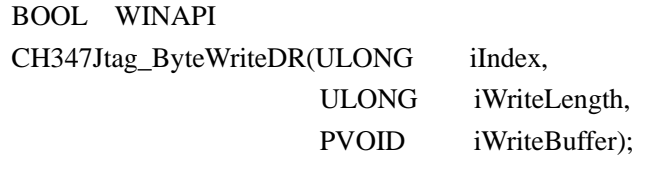

#### **Parameter descriptions**

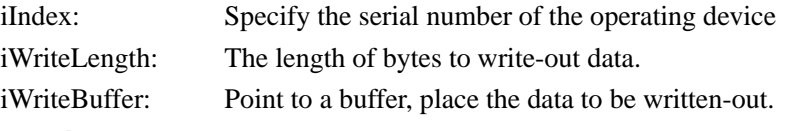

### **Return value**

<span id="page-19-0"></span>The return value is 1 on success and 0 on failure

### 3.4.10 CH347Jtag\_ByteReadDR

### **Function description**

This function is used to switch the JTAG state machine to SHIFT-DR state in byte units, allowing for multi-byte sequential read and write.

### **Function definitions**

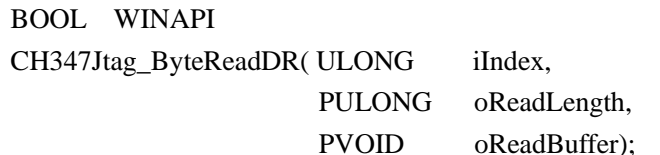

### **Parameter descriptions**

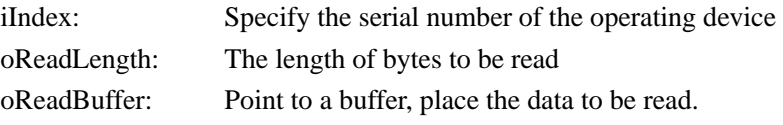

### **Return value**

<span id="page-19-1"></span>The return value is 1 on success and 0 on failure

### 3.4.11 CH347Jtag\_ByteWriteIR

### **Function description**

This function is used to switch the JTAG state machine to SHIFT-IR state in byte units, allowing for multi-byte sequential read and write.

### **Function definitions**

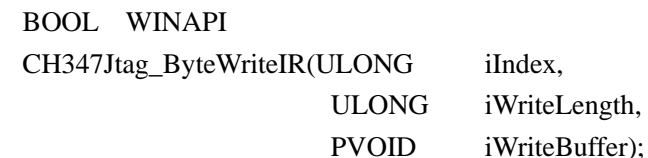

### **Parameter descriptions**

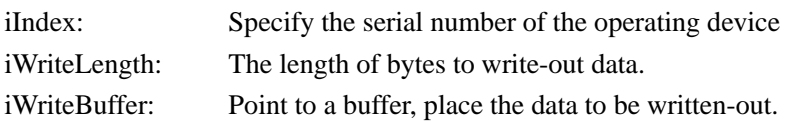

### **Return value**

<span id="page-19-2"></span>The return value is 1 on success and 0 on failure

### 3.4.12 CH347Jtag\_ByteReadIR **Function description**

This function is used to switch the JTAG state machine to SHIFT-IR state in byte units, allowing for multi-byte sequential read and write.

### **Function definitions**

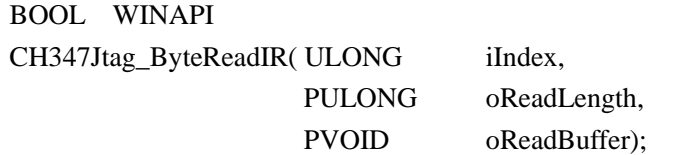

### **Parameter descriptions**

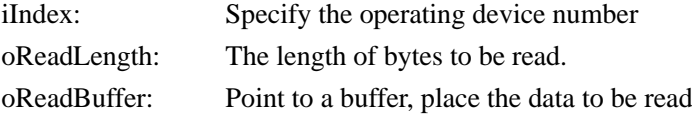

#### **Return value**

<span id="page-20-0"></span>The return value is 1 on success and 0 on failure

### 3.4.13 CH347Jtag\_BitWriteDR

### **Function description**

This function is used to switch the JTAG state machine to shift-DR state, data is read and write in bitband mode.

### **Function definitions**

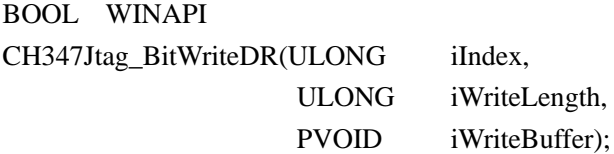

### **Parameter descriptions**

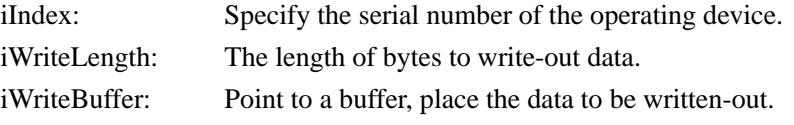

### **Return value**

<span id="page-20-1"></span>The return value is 1 on success and 0 on failure

### 3.4.14 CH347Jtag\_BitWriteIR

### **Function description**

This function is used to switch the JTAG state machine to shift-IR state, data is read and write in bitband mode.

### **Function definitions**

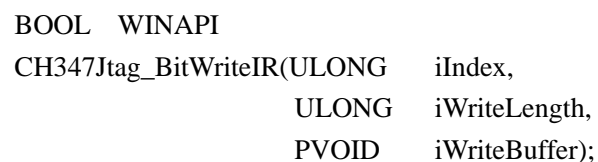

### **Parameter descriptions**

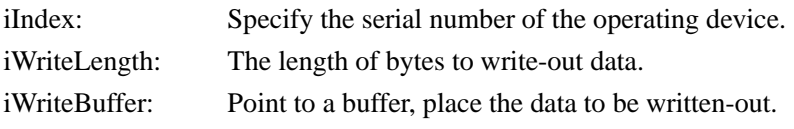

### **Return value**

The return value is 1 on success and 0 on failure

### <span id="page-21-0"></span>3.4.15 CH347Jtag\_BitReadIR

### **Function description**

This function is used to switch the JTAG state machine to SHIFT-IR state, data is read and write in bitband mode.

### **Function definitions**

BOOL WINAPI

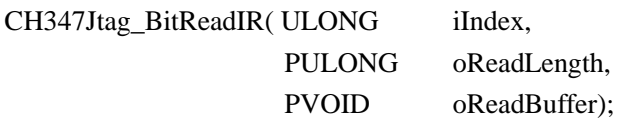

### **Parameter descriptions**

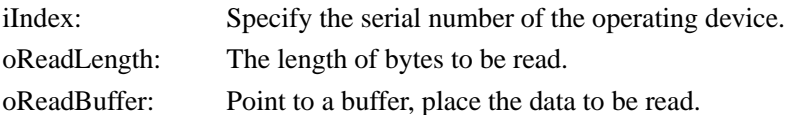

### **Return value**

<span id="page-21-1"></span>The return value is 1 on success and 0 on failure

### 3.4.16 CH347Jtag\_BitReadDR

### **Function description**

This function is used to switch the JTAG state machine to SHIFT-DR state in byte units, allowing for multi-byte sequential read and write.

### **Function definitions**

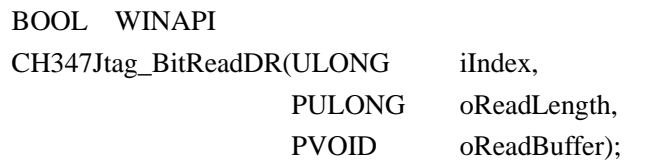

### **Parameter descriptions**

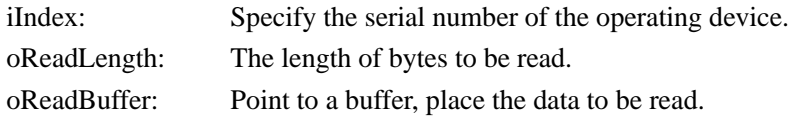

### **Return value**

<span id="page-21-2"></span>The return value is 1 on success and 0 on failure

### **3.5 I2C functions**

### <span id="page-21-3"></span>3.5.1 Operation process

Open the specified operating device to get the serial number of the device, set the I2C interface speed/SCL frequency of the device, and perform I2C read/write operations. The function call flowchart is as follows:

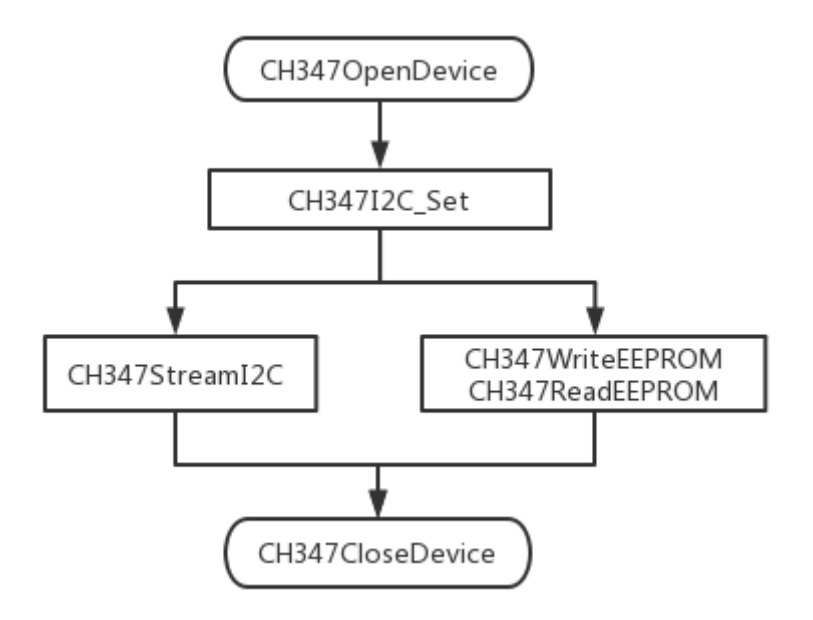

Figure 3.5.1 I2C operation flowchart

For details about the function, see the following.

# <span id="page-22-0"></span>3.5.2 Related data types **EEPROM types** typedef enum \_EEPROM\_TYPE { ID\_24C01, ID\_24C02, ID\_24C04, ID\_24C08, ID\_24C16, ID\_24C32, ID\_24C64, ID\_24C128, ID\_24C256,

ID\_24C512, ID\_24C1024, ID\_24C2048, ID\_24C4096

# <span id="page-22-1"></span>} EEPROM\_TYPE;

### 3.5.3 CH347I2C\_Set

### **Function description**

This function is used to specify the operating device and set the I2C interface speed/SCL frequency.

## **Function definitions**

BOOL WINAPI CH347I2C\_Set( ULONG iIndex, ULONG iMode )

#### **Parameter descriptions**

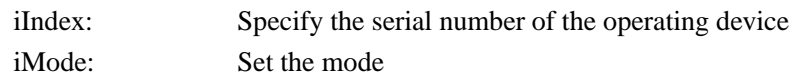

Bit 2-0:  $000 = \text{low speed} / 20 \text{KHz}$ ,  $001 =$  standard /100KHz(default),  $010$  = fast speed /400KHz,  $011$  = high speed /750KHz,  $100 = 50$ KHz,  $101 = 200$ KHz,  $110 = 1$ MHz Bit 7-3: Reserved as 0

### **Return value**

<span id="page-23-0"></span>The return value is 1 on success and 0 on failure

### 3.5.4 CH347I2C\_SetStretch

#### **Function description**

This function is used to set the clock extension function.

### **Function definitions**

BOOL WINAPI CH347I2C\_SetStretch( ULONG iIndex,

BOOL iEnable);

#### **Parameter descriptions**

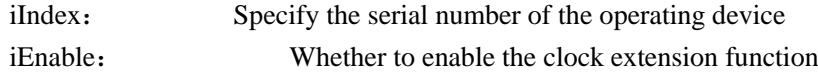

### **Return value**

<span id="page-23-1"></span>The return value is 1 on success and 0 on failure

### 3.5.5 CH347I2C\_SetDelaymS

### **Function description**

This function is used to set the hardware asynchronous delay and will return soon after being called, specifying the number of milliseconds of delay before the next stream operation.

### **Function definitions**

BOOL WINAPI CH347I2C\_SetDelaymS( ULONG iIndex, ULONG iDelay);

### **Parameter descriptions**

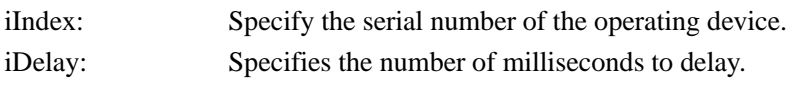

### **Return value**

<span id="page-23-2"></span>The return value is 1 on success and 0 on failure

### 3.5.6 CH347StreamI2C

#### **Function description**

This function is used to process I2C data streams and implement I2C data read/write

#### **Function definitions** Book winsin

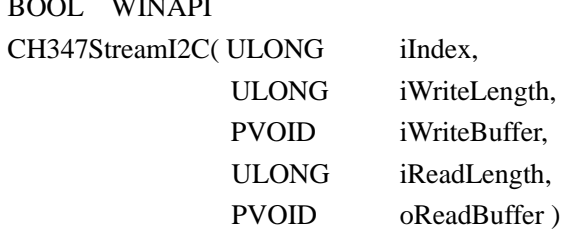

### **Parameter descriptions**

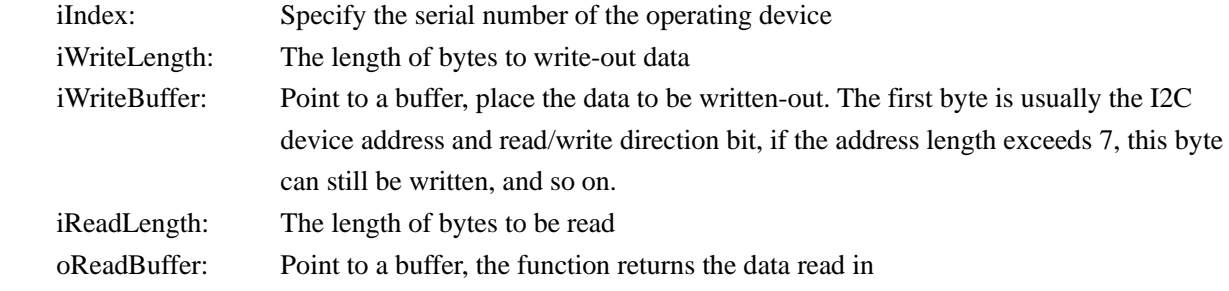

### **Return value**

<span id="page-24-0"></span>The return value is 1 on success and 0 on failure

### 3.5.7 CH347StreamI2C\_RetACK

### **Function description**

This function is used to process the I2C data stream, realize the reading and writing of I2C data, and return the number of ACKs generated by the read and write operations.

### **Function definitions**

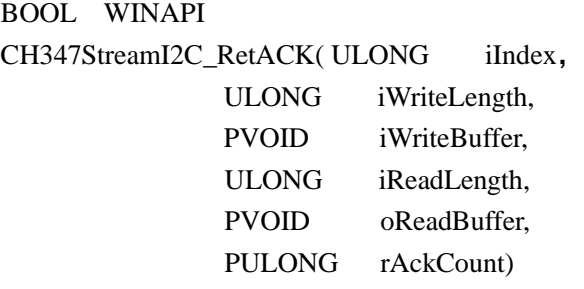

#### **Parameter descriptions**

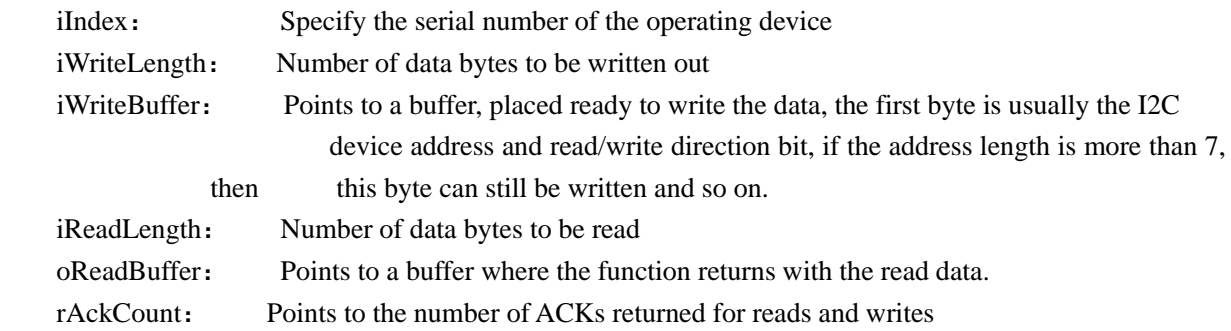

#### **Return value**

The return value is 1 on success and 0 on failure

### <span id="page-24-1"></span>3.5.8 CH347ReadEEPROM

#### **Function description**

This function is used to read data blocks to EEPROM

### **Function definitions**

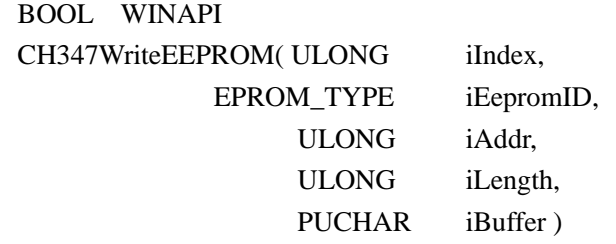

#### **Parameter descriptions**

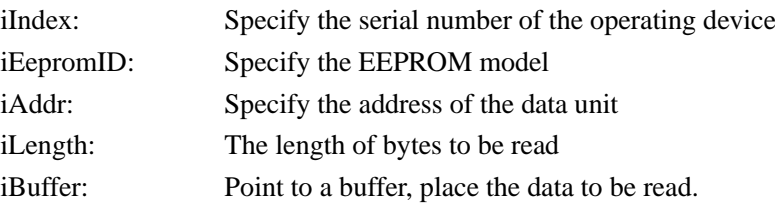

### **Return value**

The return value is 1 on success and 0 on failure

### **Annotations**

<span id="page-25-0"></span>Refer to [\\_EEPROM\\_TYPE](#page-22-0) for the models specified by iEepromID

### 3.5.9 CH347WriteEEPROM

### **Function description**

This function is used to write data blocks to EEPROM

### **Function definitions**

### BOOL WINAPI

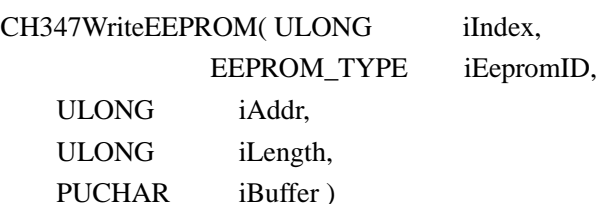

#### **Parameter descriptions**

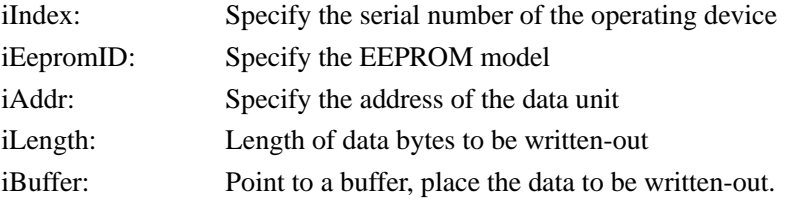

### **Return value**

The return value is 1 on success and 0 on failure

#### **Annotations**

<span id="page-25-1"></span>Refer to [\\_EEPROM\\_TYPE](#page-22-0) for the models specified by iEepromID

### **4. Asynchronous serial interface functions**

### <span id="page-25-2"></span>**4.1 Public functions**

### <span id="page-25-3"></span>4.1.1 Interface dynamic hot plug detection

Detecting the dynamic hot plug information of CH347 UART interface can be implemented by CH347Uart SetDeviceNotify function, the code can be referred to [3.2.7 Interface dynamic hot plug](#page-9-0) [detection.](#page-9-0)

Enable CH347 UART serial port USB plug and unplug monitoring:

CH347Uart\_SetDeviceNotify(DevIndex, USBUartDevID, UsbDevPnpNotify);

Disable CH347 UART serial port USB plug and unplug monitoring, be sure to close the program when it exits.

CH347Uart\_SetDeviceNotify(DevIndex, USBUartDevID, NULL);

The monitored USBUartDevID can be the following string or your own ID content.

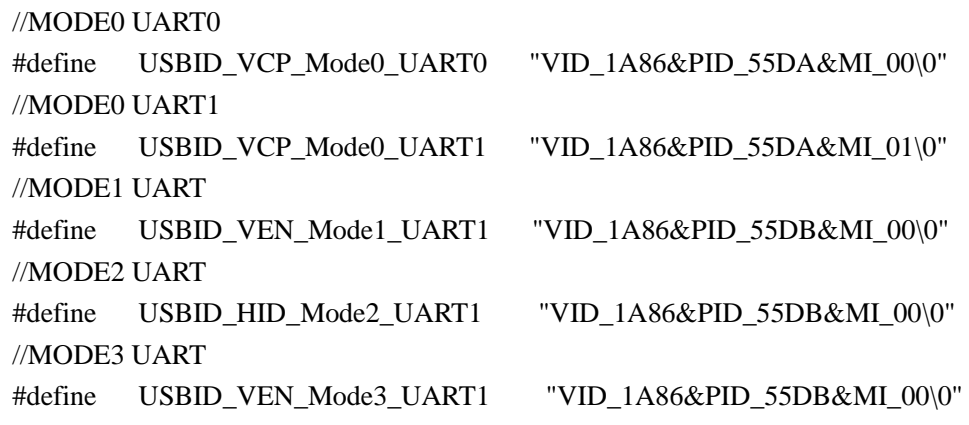

### <span id="page-26-0"></span>4.1.2 Device enumeration operation

In this interface library, the API implements corresponding operation by specifying the device serial number, the device serial number is generated during the insertion of devices one by one according to their insertion order. The device enumeration function can be implemented by opening the corresponding device serial number through the device Open function and determining whether the device exists or is valid according to the function return value.

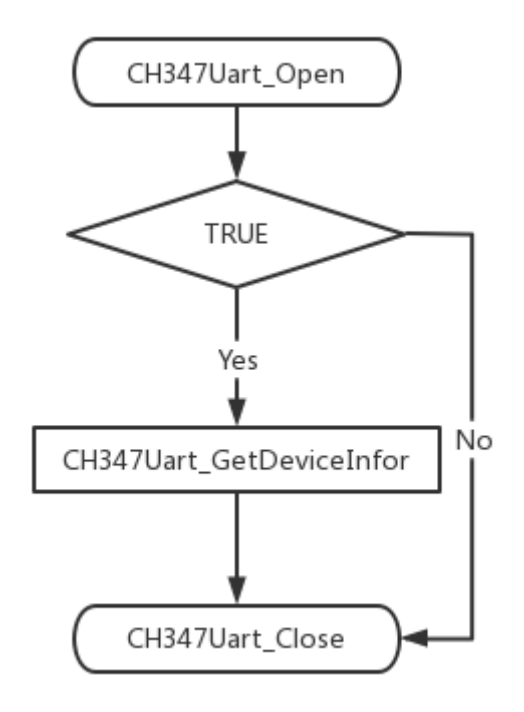

Figure 4.1.2 Device enumeration flowchart

### <span id="page-26-1"></span>**4.2 HID/VCP UART functions**

### <span id="page-26-2"></span>4.2.1 Operation process

After the device is enabled, use the [CH347Uart\\_Open](#page-27-3) function to open the serial port, set the corresponding serial port parameters and then use the [CH347Uart\\_Init](#page-28-0) function to set the serial port, then you can use the [CH347Uart\\_Write](#page-29-1) or [CH347Uart\\_Read](#page-29-0) function to send and receive serial port data.

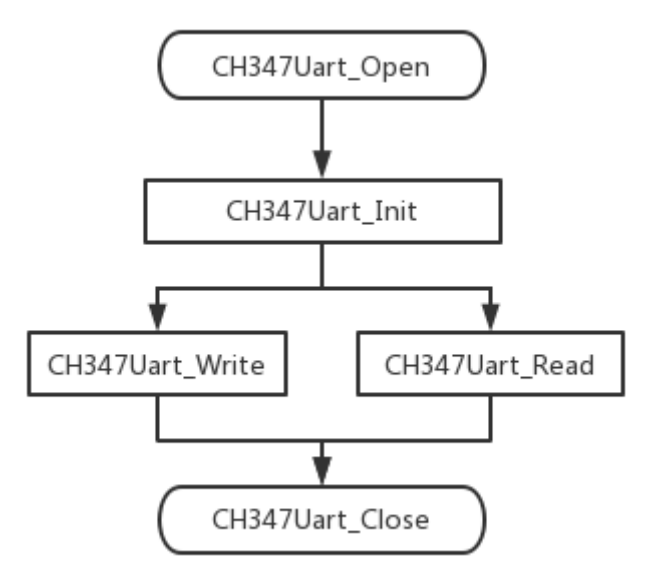

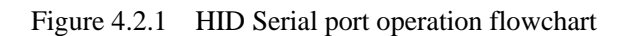

<span id="page-27-3"></span>For details about the function, see the following.

### <span id="page-27-0"></span>4.2.2 CH347Uart\_Open

**Function description**

This function is used to open CH347 serial port

#### **Function definitions**

HANDLE WINAPI

CH347Uart\_Open(ULONG iIndex)

### **Parameter description**

iIndex: Specify the serial number of the operating device

### **Return value**

<span id="page-27-1"></span>The return value is 1 on success and 0 on failure

### 4.2.3 CH347Uart\_Close

### **Function description**

This function is used to close HID serial port

### **Function definitions**

BOOL WINAPI

CH347Uart\_Close(ULONG iIndex)

#### **Parameter description**

iIndex: Specify the serial number of the operating device

### **Return value**

<span id="page-27-2"></span>The return value is 1 on success and 0 on failure

### 4.2.4 CH347Uart\_SetDeviceNotify

### **Function description**

This function is used to set the device time notification program, can be used for dynamic hot plug detection of CH347 UART.

### **Function definitions**

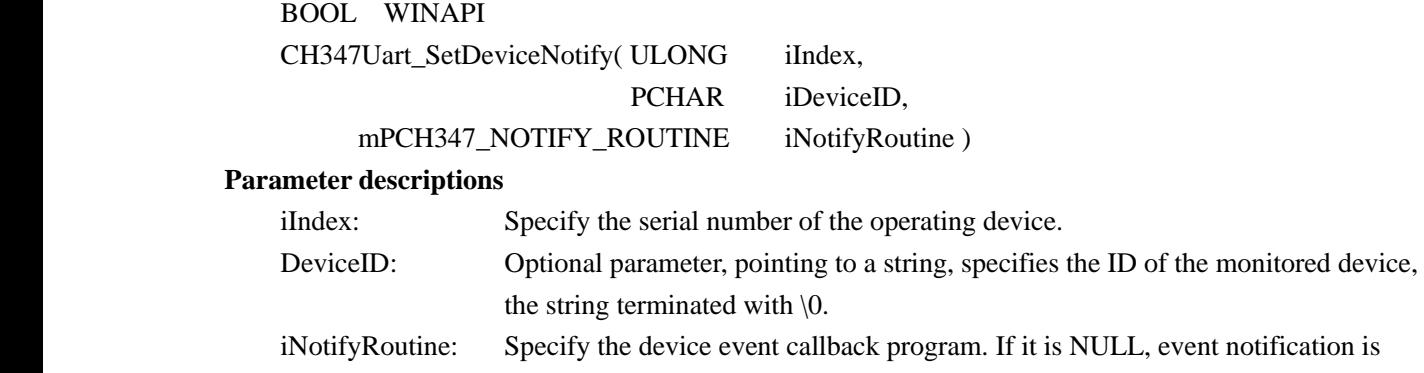

cancelled. Otherwise the program is called when the event is detected.

#### **Return value**

<span id="page-28-0"></span>The return value is 1 on success and 0 on failure

### 4.2.5 CH347Uart\_Init

#### **Function description**

This function is used to initialize serial port parameters

#### **Function definitions**

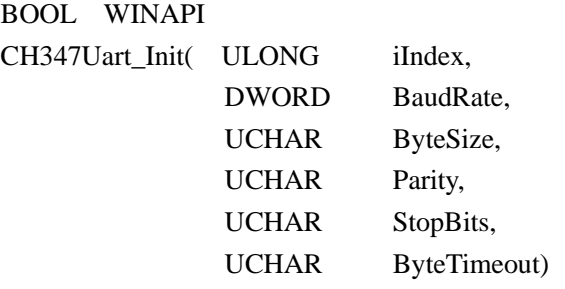

#### **Parameter descriptions**

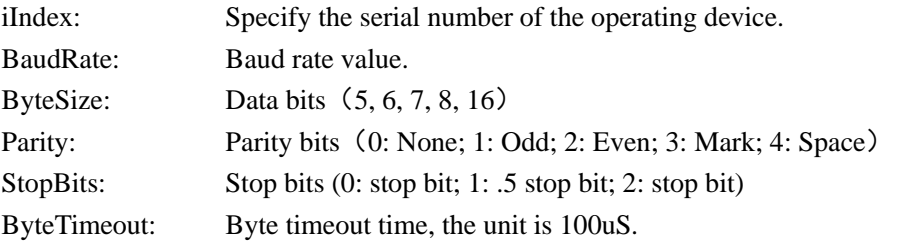

#### **Return value**

<span id="page-28-1"></span>The return value is 1 on success and 0 on failure

### 4.2.6 CH347Uart\_SetTimeout

### **Function description**

This function is used to set the timeout for USB data read/write

### **Function definitions**

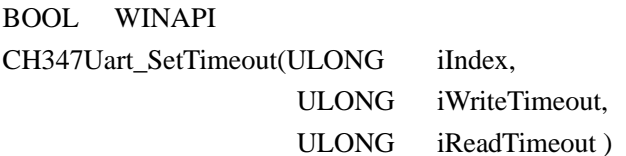

### **Parameter descriptions**

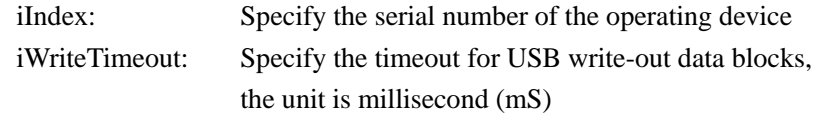

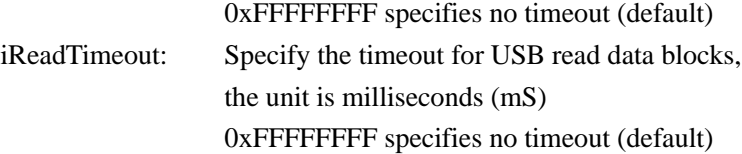

#### **Return value**

<span id="page-29-0"></span>The return value is 1 on success and 0 on failure

4.2.7 CH347Uart\_Read

### **Function description**

This function is used to read serial port data

#### **Function definitions**

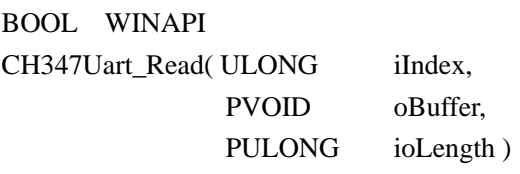

#### **Parameter descriptions**

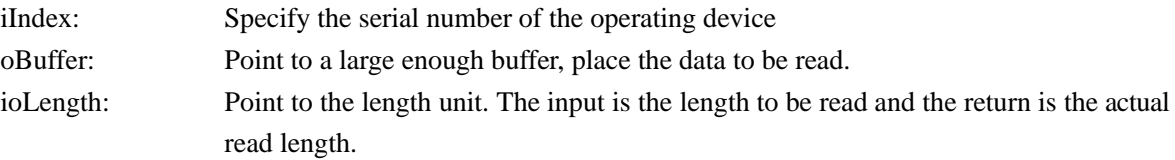

### **Return value**

<span id="page-29-1"></span>The return value is 1 on success and 0 on failure

### 4.2.8 CH347Uart\_Write

#### **Function description**

This function is used to send serial port data

### **Function definitions**

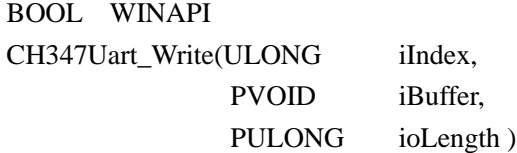

#### **Parameter descriptions**

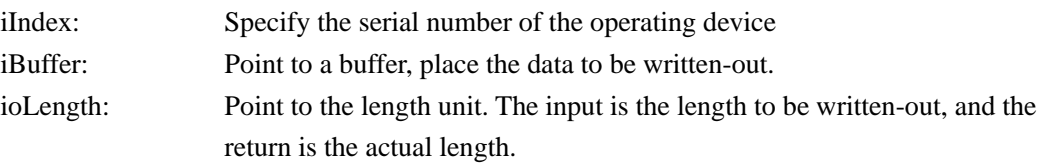

### **Return value**

<span id="page-29-2"></span>The return value is 1 on success and 0 on failure

### 4.2.9 CH347Uart\_QueryBufUpload

#### **Function description**

This function is used to query how many bytes are unfetched in the buffer

### **Function definitions**

BOOL WINAPI CH347Uart\_QueryBufUpload(ULONG iIndex,

LONGLONG \*RemainBytes);

#### **Parameter descriptions**

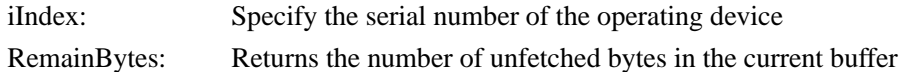

#### **Return value**

<span id="page-30-0"></span>The return value is 1 on success and 0 on failure

### **4.3 GPIO functions**

<span id="page-30-1"></span>4.3.1 Operation process

When operating GPIO, use [CH347OpenDevice](#page-6-2)[/CH347Uart\\_Open](#page-27-3) to open the device.

After using [CH347GPIO\\_Get](#page-30-2) to get the current GPIO status, use [CH347GPIO\\_Set](#page-31-0) to set the input and output status of GPIO as required.

You can call CH347GPIO Get and CH347GPIO Set to get and control GPIO.

The GPIO interrupt function can be realized by using [CH347SetIntRoutine](#page-31-1) and [CH347ReadInter,](#page-32-0) and the call to [CH347AbortInter](#page-32-2) to give up the interrupt data read operation.

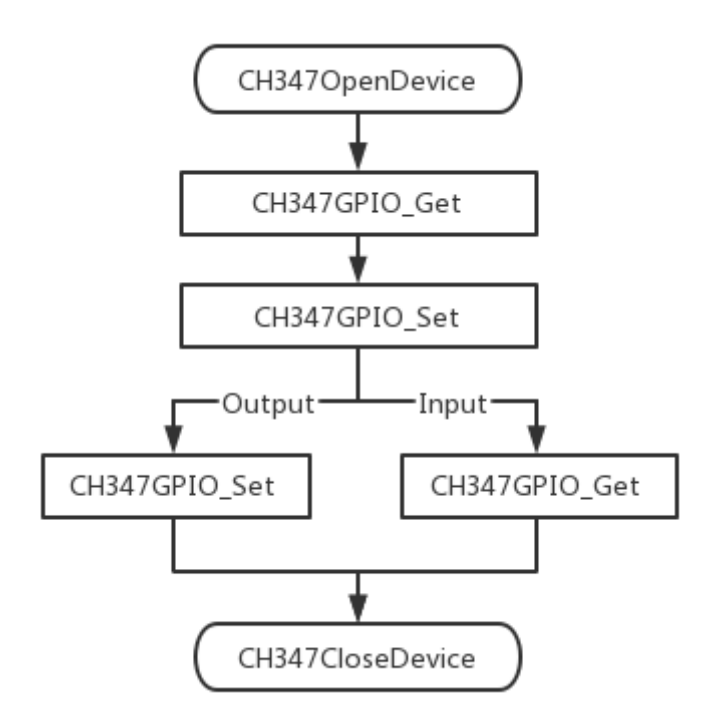

Figure 4.3.1 GPIO Operation flowchart

For details about the function, see the following.

### <span id="page-30-2"></span>4.3.2 CH347GPIO\_Get

### **Function description**

This function is used to get the current GPIO input/output status of the device

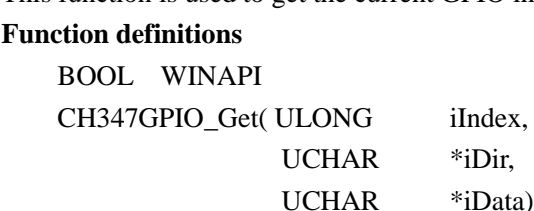

#### **Parameter descriptions**

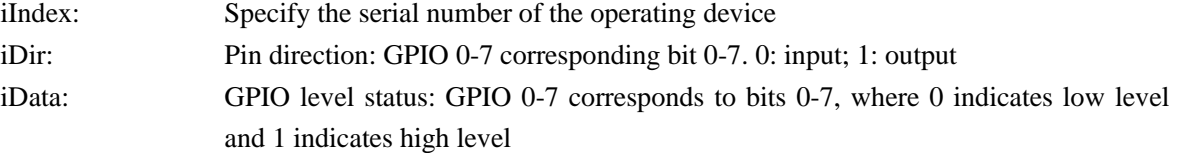

#### **Return value**

<span id="page-31-0"></span>The return value is 1 on success and 0 on failure

### 4.3.3 CH347GPIO\_Set

#### **Function description**

This function is used to set the I/O direction and output state of CH347-GPIO

#### **Function definitions**

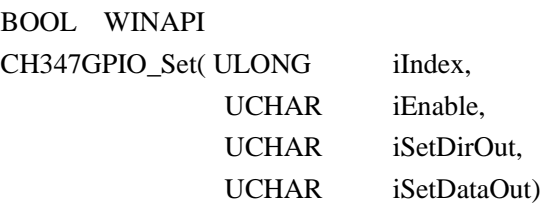

### **Parameter descriptions**

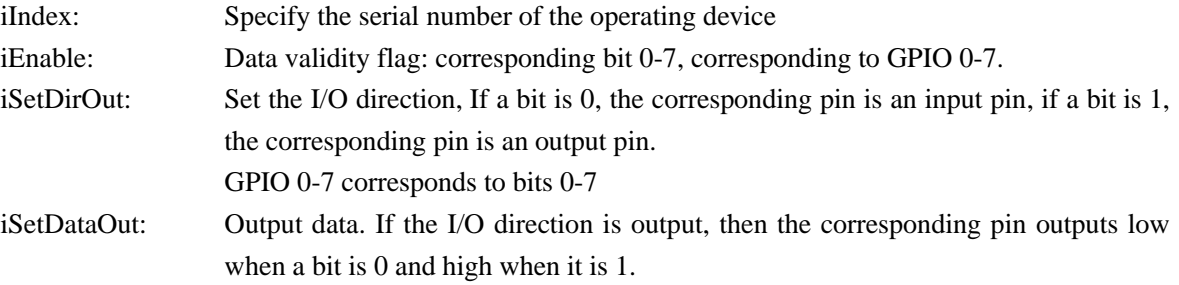

### **Return value**

<span id="page-31-1"></span>The return value is 1 on success and 0 on failure

### 4.3.4 CH347SetIntRoutine

### **Function description**

This function is used to set the CH347 - GPIO interrupt service program.

### **Function definitions**

BOOL WINAPI

CH347SetIntRoutine( ULONG iIndex,

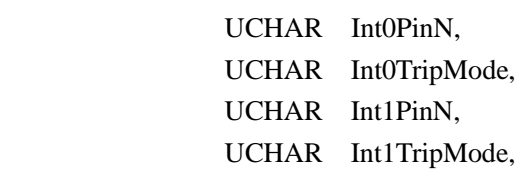

mPCH347\_INT\_ROUTINE iIntRoutine );

### **Parameter descriptions**

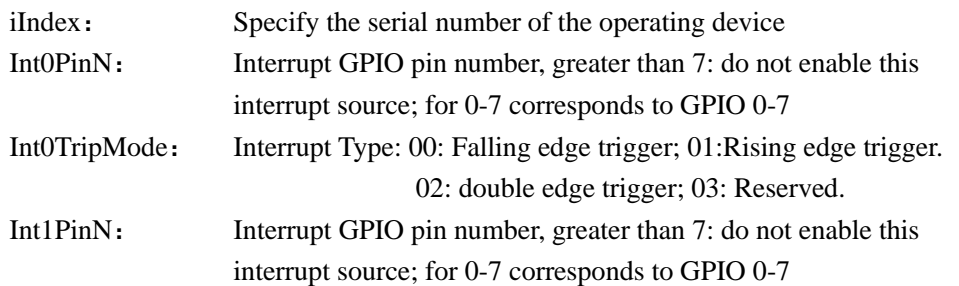

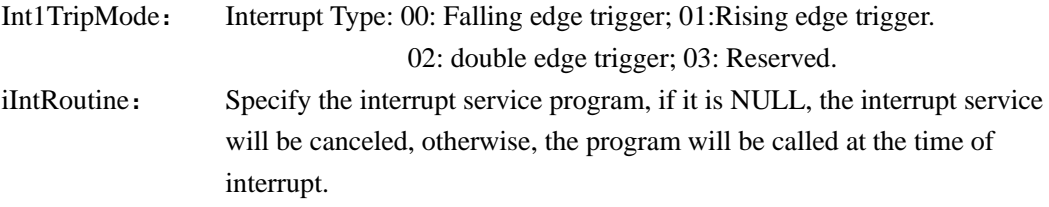

### **Return value**

<span id="page-32-0"></span>The return value is 1 on success and 0 on failure

### 4.3.5 CH347ReadInter

### **Function description**

This function is used to read interrupt data

#### **Function definitions**

BOOL WINAPI CH347ReadInter( ULONG iIndex, PUCHAR iStatus)

#### **Parameter descriptions**

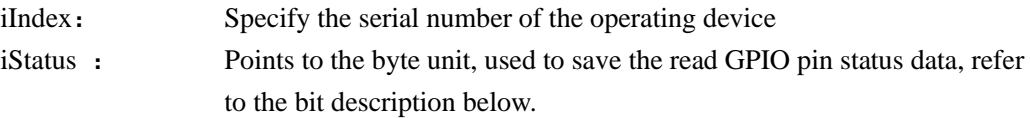

### <span id="page-32-2"></span>**Return value**

<span id="page-32-1"></span>The return value is 1 on success and 0 on failure

### 4.3.6 CH347AbortInter

### **Function description**

This function is used to cancel reading interrupt data

#### **Function definitions**

BOOL WINAPI

CH347AbortInter(ULONG iIndex )

### **Parameter descriptions**

iIndex: Specify the serial number of the operating device

### **Return value**

The return value is 1 on success and 0 on failure